## IntelligentAg

*Quick Reference Guide - Understanding the Gates Screen*

## ENGAGE ZONE CONTROL

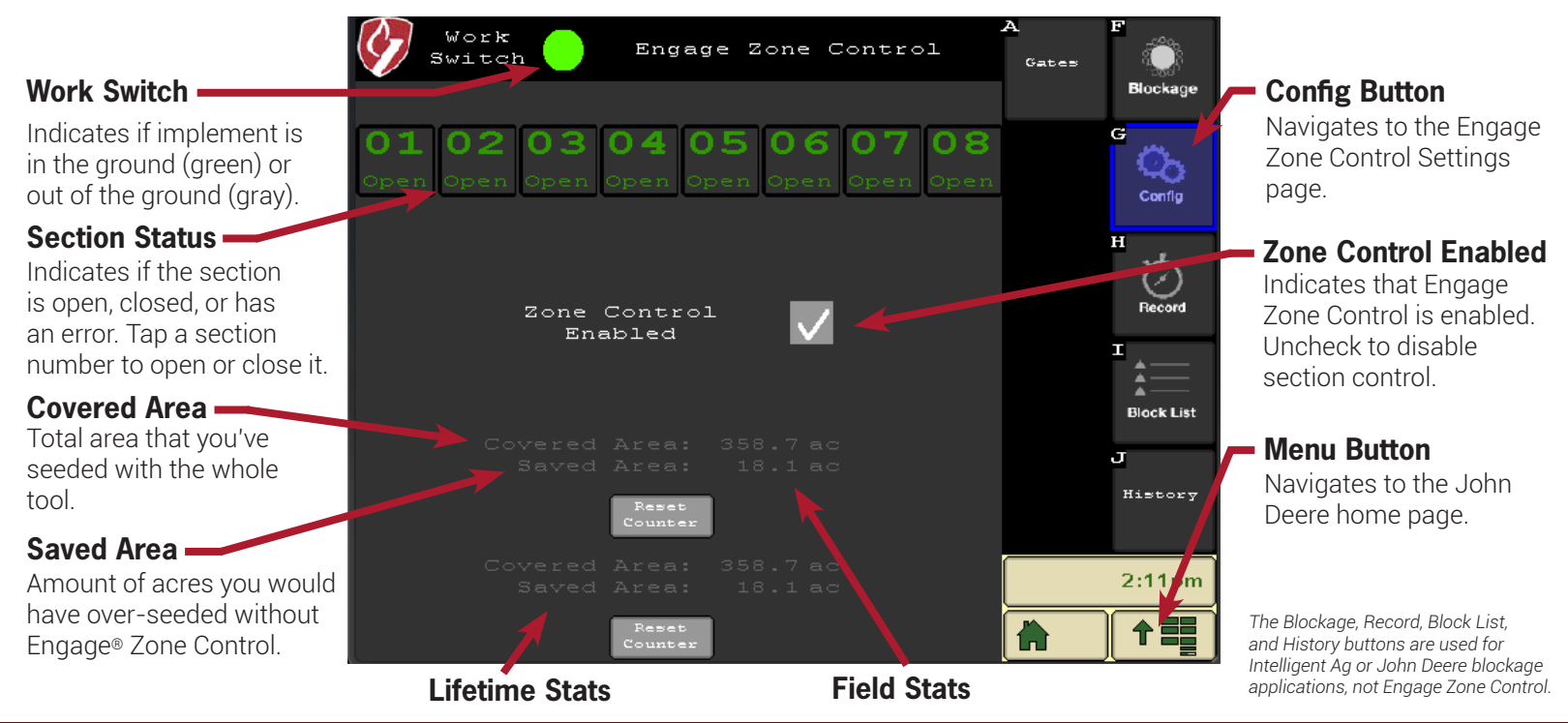

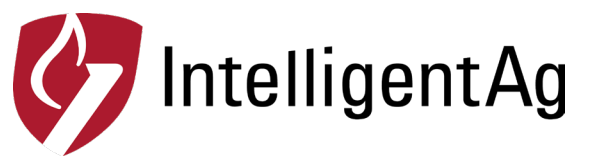

## ENGAGE ZONE CONTROL

## *Quick Reference Guide - Measuring Time of Flight Compensation*

Sections on the outside of your implement boom require more time to deposit product than the innermost sections. If not adjusted, this will result in a chevron shape instead of a straight line. Time of flight compensation supplements the JD turn on/turn off times by accounting for the time it takes product to travel to each individual section. Re-measure these times if you make any large changes in product rate, fan speed, or product type.

1. For each section of each bin with fan running at operating speed, manually actuate your meter and use a stopwatch to time how many seconds it takes the seed to get to the ground.

2. Input these times into the Time of Flight Compensation section of the Intelligent Ag Section Settings screen.

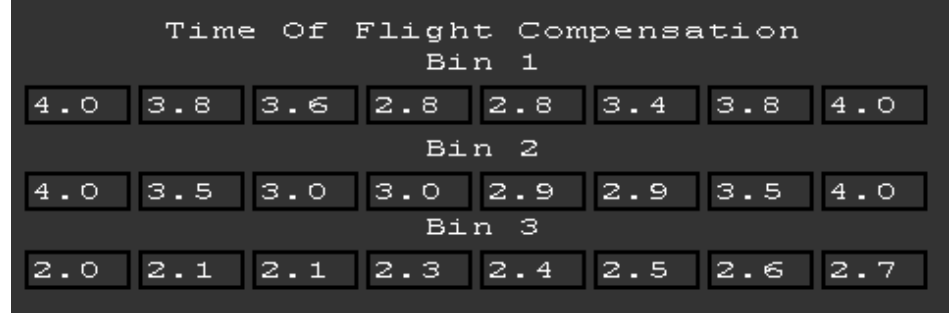

**EXAMPLE TIMES ONLY**

600820-000039 Rev. 1.1